# **Thomson Reuters Training October 2018**

只要點選下面的課程名稱就可以迅速了解課程內容、大綱以及排定的課程時間

# **THOMSON REUTERS EIKON CLASSROOM COURSES**

Thomson Reuters 台灣訓練教室 台北市110信義區松仁路100號26樓 (南山廣場Nanshan Plaza).

Thomson Reuters Eikon - 能源市場入門

Date & Time: 4th October 2018 14:30 CST 介紹您如何透過Thomson Reuters Eikon輕鬆取得並分析能源市場相關資訊與應用工具

## Eikon - 使用入門與Flexsheet 檔案製作

Date & Time: 9th October 2018 14:30 CST Thomson Reuters [Eikon不僅整合全金融市場的資訊,操作方式](https://training.thomsonreuters.com/portal/course.php?coid=1-3FEHCAI&timezone=Taiwan%2FTaipei&ctry=TW&lang=zh-TW&sou=e_10astwa)也如同您上網瀏覽資訊般的簡易。在參加本訓練課程後,您將可以透過Flexs heet去客製化製作自設畫面。

### Thomson Reuters Eikon - 外匯貨幣市場總覽

Date & Time: 12th October 2018 14:30 CST 藉由這堂課程您將學習到如何透過Thomson Reuters Eikon輕鬆取得外匯貨幣市場的資訊、新聞以及相關綜覽 / [計價模組,也將介紹您Reuters Insider影音新聞以](https://training.thomsonreuters.com/portal/course.php?coid=1-33J9JYM&timezone=Taiwan%2FTaipei&ctry=TW&lang=zh-TW&sou=e_10astwa)及其他整合功能。

# Eikon - Excel 資料下載與連結入門 (4.0 版本)

Date & Time: 15th October 2018 14:30 CST 此課程將帶您了解如何使用Thomson Reuters Eikon for Office [所提供的的工具,下載數據到Excel,對金融市場中](https://training.thomsonreuters.com/portal/course.php?coid=1-3FGO8WX&timezone=Taiwan%2FTaipei&ctry=TW&lang=zh-TW&sou=e_10astwa)進行深入的分析。

# Thomson Reuters Eikon - 圖形工具應用

Date & Time: 16th October 2018 14:30 CST 本堂課程將會介紹在Eikon (v4.0) 上的圖形工具,包含即時圖形的各項功能、應用程式集(App Library)中的圖形App。

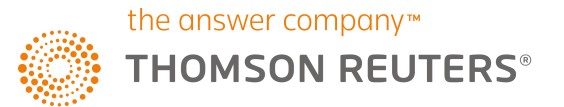

#### **THOMSON REUTERS EIKON CLASSROOM COURSES**

Thomson Reuters Eikon – 固定收益市場總覽 Date & Time: 19th October 2018 14:30 CST 介紹您如何透過Thomson Reuters Eikon輕鬆取得並分析固定收益市場相關資訊

# **DATASTREAM CLASSROOM COURSES**

# Datastream - Excel資料下載及圖形功能介紹

Date & Time: 11th October 2018 14:30 CST 了解如何下載所有資產類別的歷史數據,從Datastream到Excel中,並建立自動化的模型和合併自定計算。另外了解如何 [從Datastream的交互式圖表建立資料庫。](https://training.thomsonreuters.com/portal/course.php?coid=1-4843FXJ&timezone=Taiwan%2FTaipei&ctry=TW&lang=zh-TW&sou=e_10astwd) 

# **LIPPER CLASSROOM COURSES**

# Lipper for Investment Management 入門

Date & Time: 5th October 2018 14:30 CST / 17th October 2018 14:30 CST "透過此課程您可以學習如何設定個人選項, 搜尋基金, 以及設立靜態與動態基金清單, 製作表格及圖形, [套用表格與圖形範本並瀏覽細項內容, 並在最後透](https://training.thomsonreuters.com/portal/course.php?coid=1-44JKN3N&timezone=Taiwan%2FTaipei&ctry=TW&lang=zh-TW&sou=e_10astwg)過Lipper IM Excel 增益集將您製作的表格及圖形輸出到Excel.

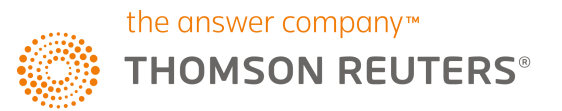